# **Normals**

This page provides information on the Normals Render Element which creates a normals image from surface normals in the scene.

## **Overview**

The Normals render element stores the camera space normal map using the geometry's surface normals. The Normals Render Element is useful for adjusting lighting in the composite. For example, the red, green and blue channels can be adjusted in compositing software.

Bump maps are not represented in this render element; to include bump maps, use the [Bump Normals R](https://docs.chaos.com/display/VRAYNUKE/Bump+Normals)ender Element.

O)

The channel outputs are listed under other channels as normals. X, normals.Y, and normals.Z.

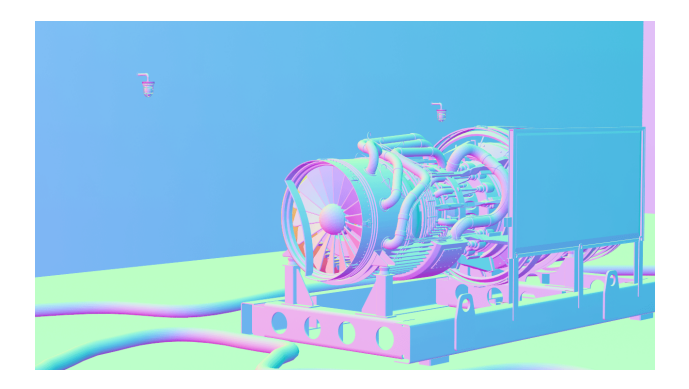

UI Path: ||Toolbar|| > **V-Ray Menu icon > Render > VRayRenderElement > Type: Normals**

# **Properties**

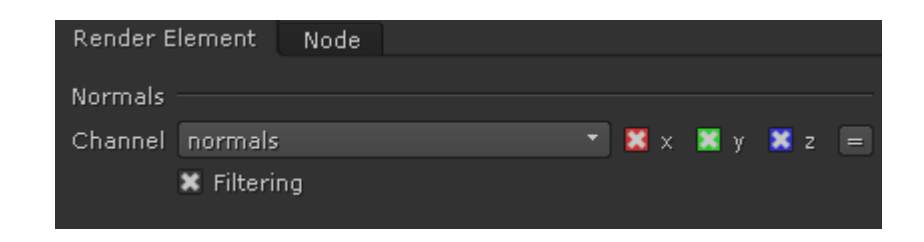

Filtering – Applies the image filter to this channel. Image filter settings are in the [Image Sampler t](https://docs.chaos.com/display/VRAYNUKE/Image+Sampler+%7C+Antialiasing)ab in the [VRayRenderer](https://docs.chaos.com/display/VRAYNUKE/Render+Settings+%7C+VRayRenderer) properties.

### **Normals Color Generation**

The Normals Render Element uses screen space to determine the colors in the render element. With screen space in the camera view:

The X axis runs left-right perpendicular to the camera viewing angle. This is represented in the Red channel of the Normals render element with 1 being left-facing geometry and 0 being right-facing geometry.

The Y runs up-down perpendicular to the viewing angle. This is represented in the Green channel of the Normals render element with 1 being up-facing geometry and 0 being down-facing geometry.

The Z runs forward-back to the viewing angle. This is represented in the Blue channel of the Normals render element with 1 being forward-facing geometry and 0 being back-facing geometry.

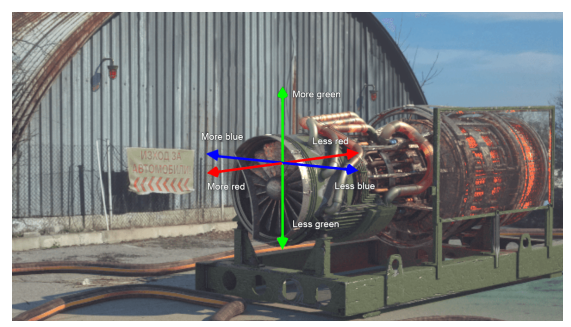

Screen space XYZ coordinate system relationship to camera and RGB colors

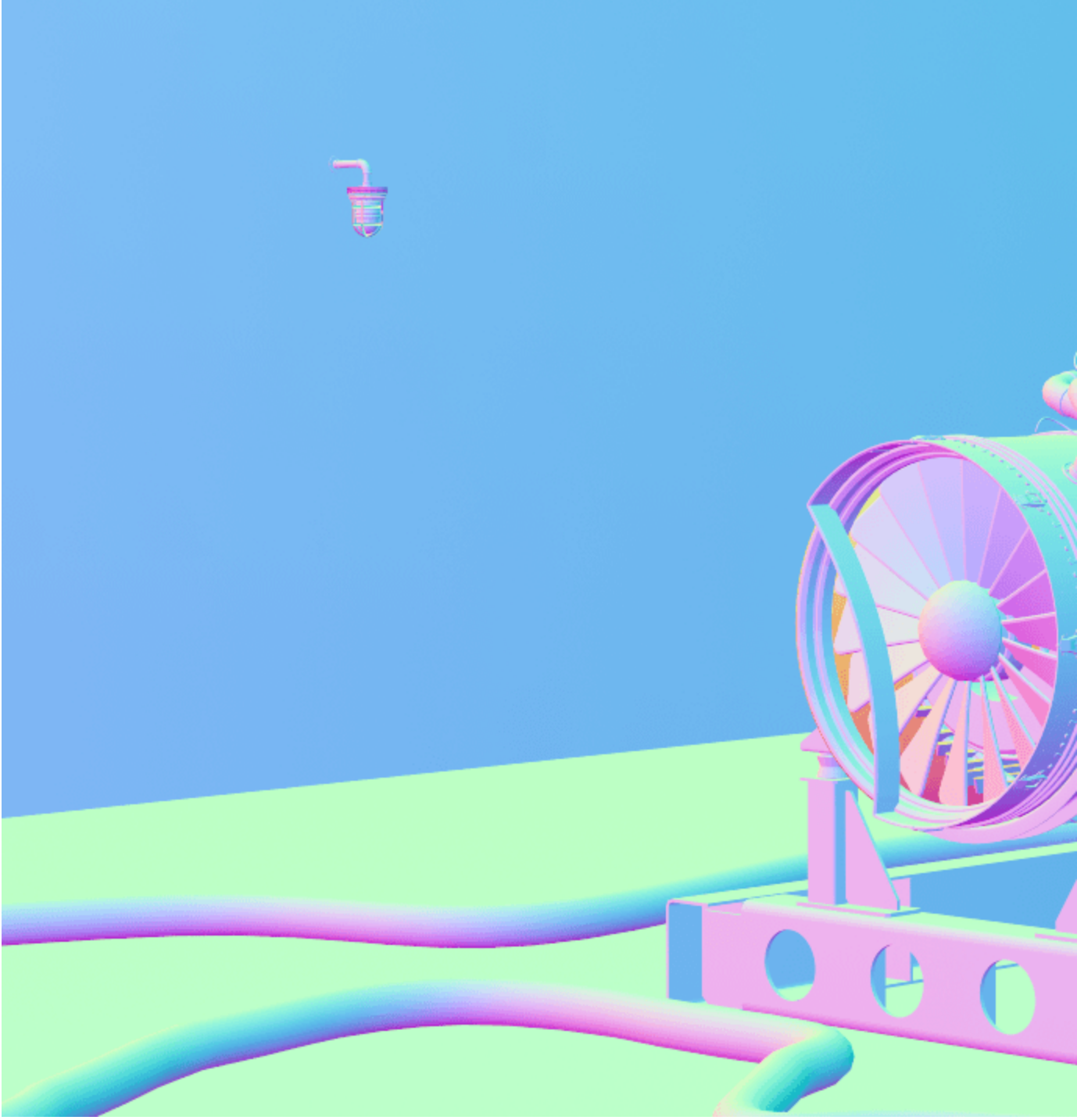

#### Full Normals Render Element

# **World Normals Render**

While the Normals render element stores the camera space normal map using the geometry's surface normals, it is possible to output world space normals as well using a slightly different workflow. A [V-Ray ExtraTex](https://docs.chaos.com/display/VRAYNUKE/ExtraTex) Render Element is connected to the scene node, and a [VRaySamplerInfo n](https://docs.chaos.com/display/VRAYNUKE/Information+Sampler+%7C+VRaySamplerInfo)ode is connected to the VRayExtraTex node. The VRaySamplerInfo node Output is then set to normal. This will then output world space normals.

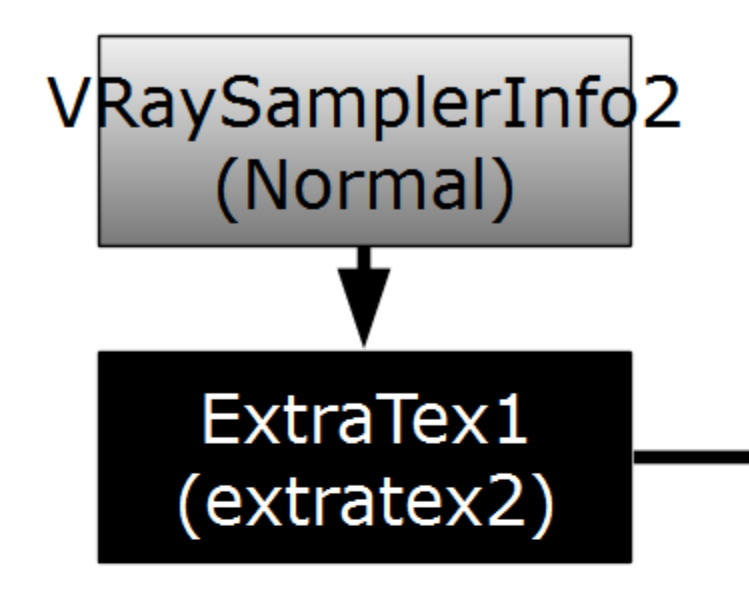

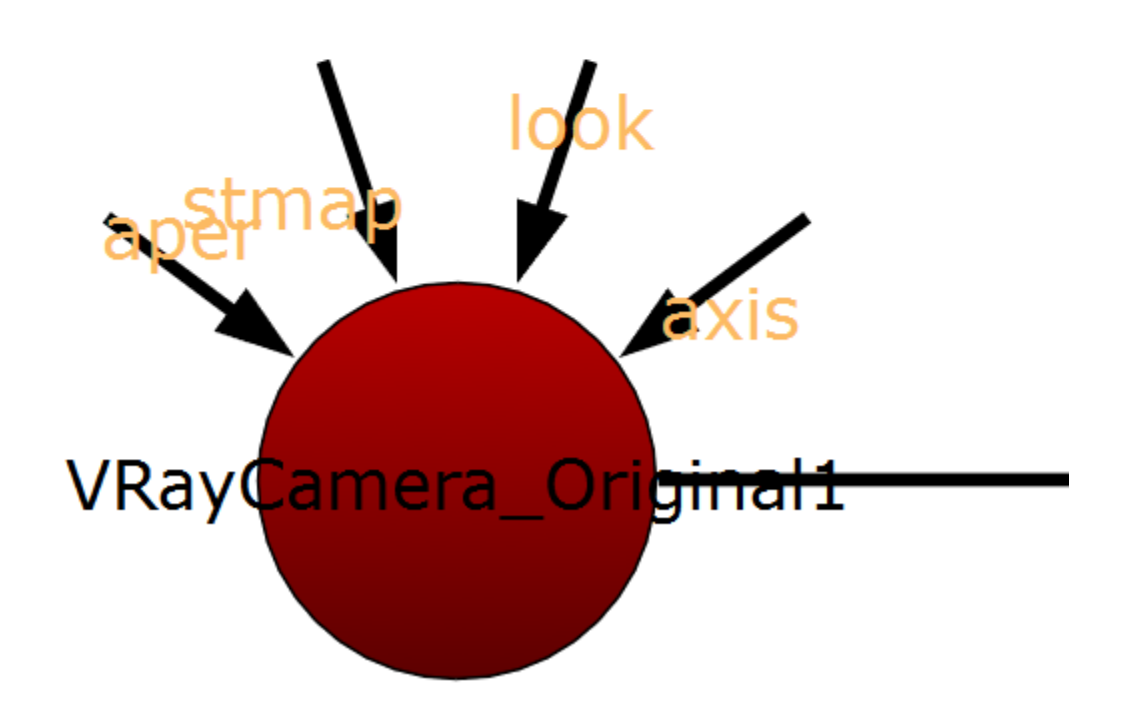

The values for the VRaySamplerInfo node are set within the VRaySamplerInfo node and not the ExtraTex Render Element. It can be good workflow practice to ensure each ExtraTex Render Element is named according to the pass it contains. See the [VRaySamplerInfo](https://docs.chaos.com/display/VRAYNUKE/Information+Sampler+%7C+VRaySamplerInfo) page for more details on what other passes it can produce in this way.

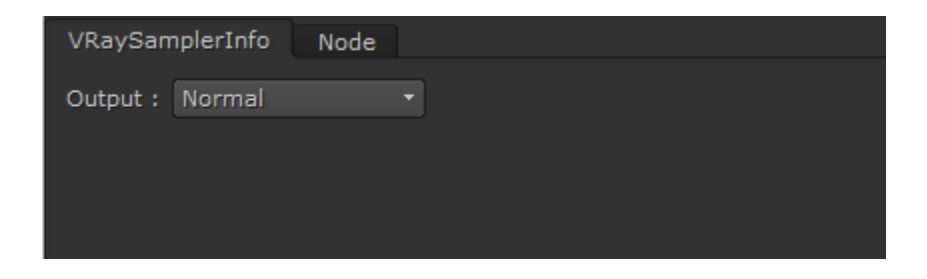

World Normals renders all visible objects in the scene with a color ramp based on the world space X, Y, and Z coordinates of their polygonal normal, and represents the actual 3D coordinate in space. These can be both positive and negative, so a floating point image format should always be used when saving this output.

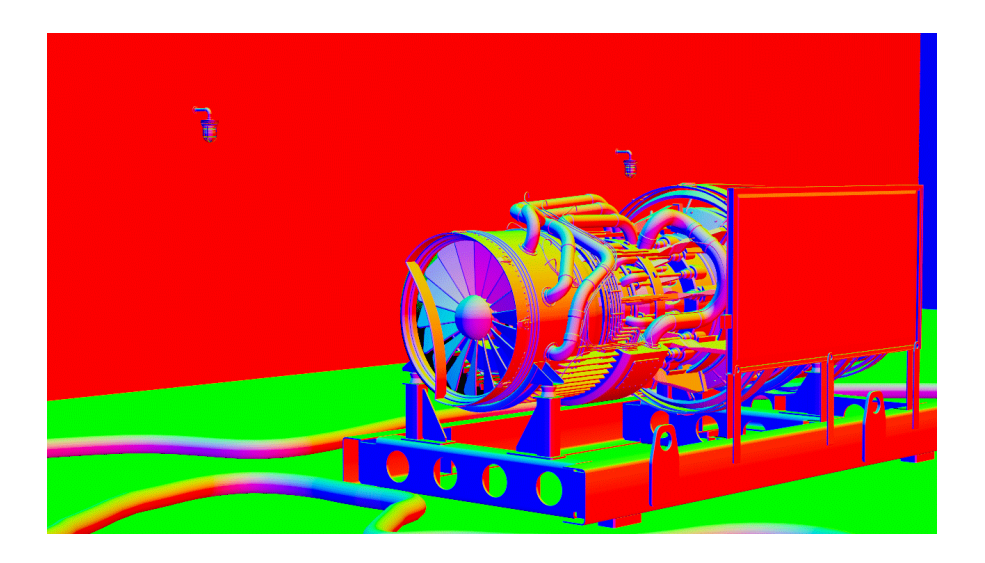

#### **Common Uses - Relighting**

The Normals Render Element is useful for changing the appearance of lighting in a scene in a composite without the need for re-rendering.

In the example below a relighting workflow is used at a composite level to change the lighting in the scene. Note that it does not create any extra shadowing. This example is exactly the same under the hood as that shown in the [Bump Normals Render Element](#) page with the only change being that the Normals render element was used here instead of the Bump Normals render element.

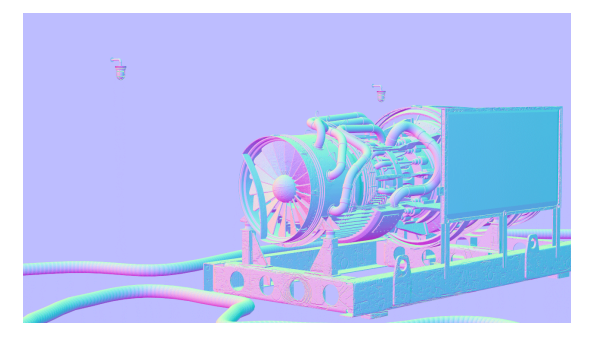

Normals Render Element

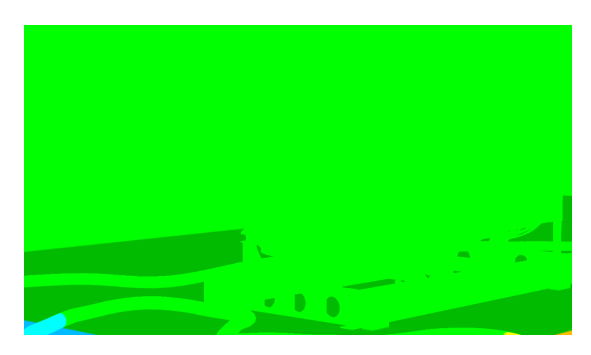

The World Positions pass

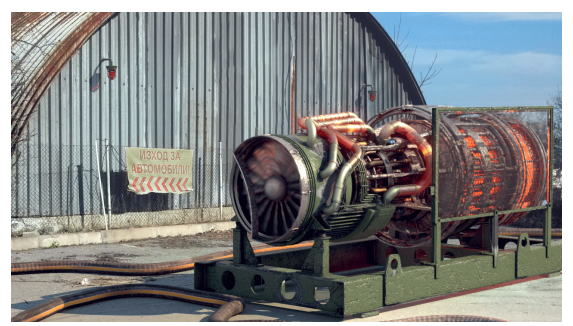

Original Beauty Composite

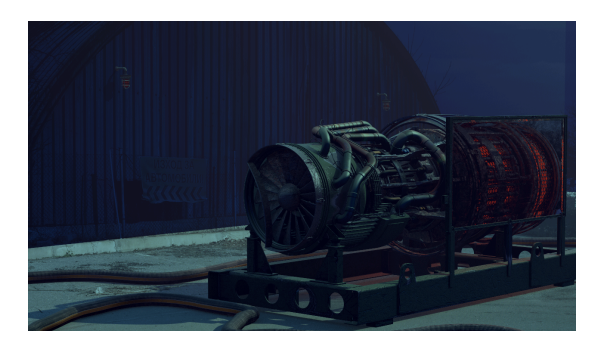

The resulting relit composite (2 point lights of varying intensities and colors were used along with a directional light & a spot light)